# **SceneXplorer**

Madd/Cruel

Copyright © 1996 Cruel

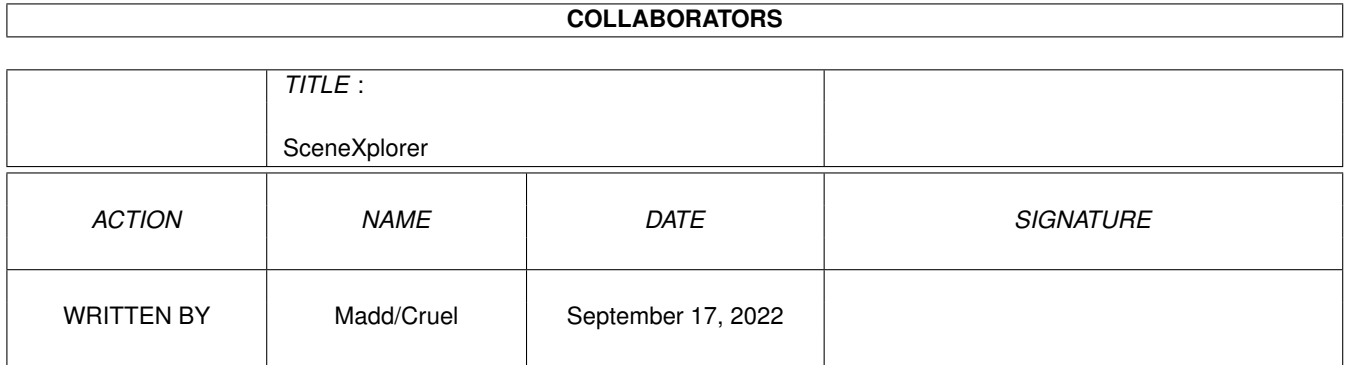

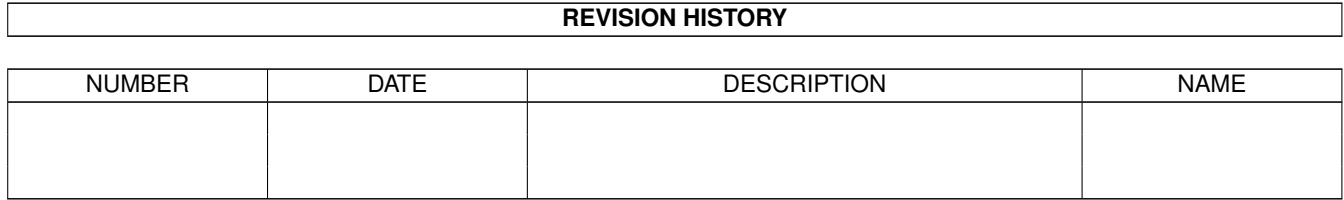

# **Contents**

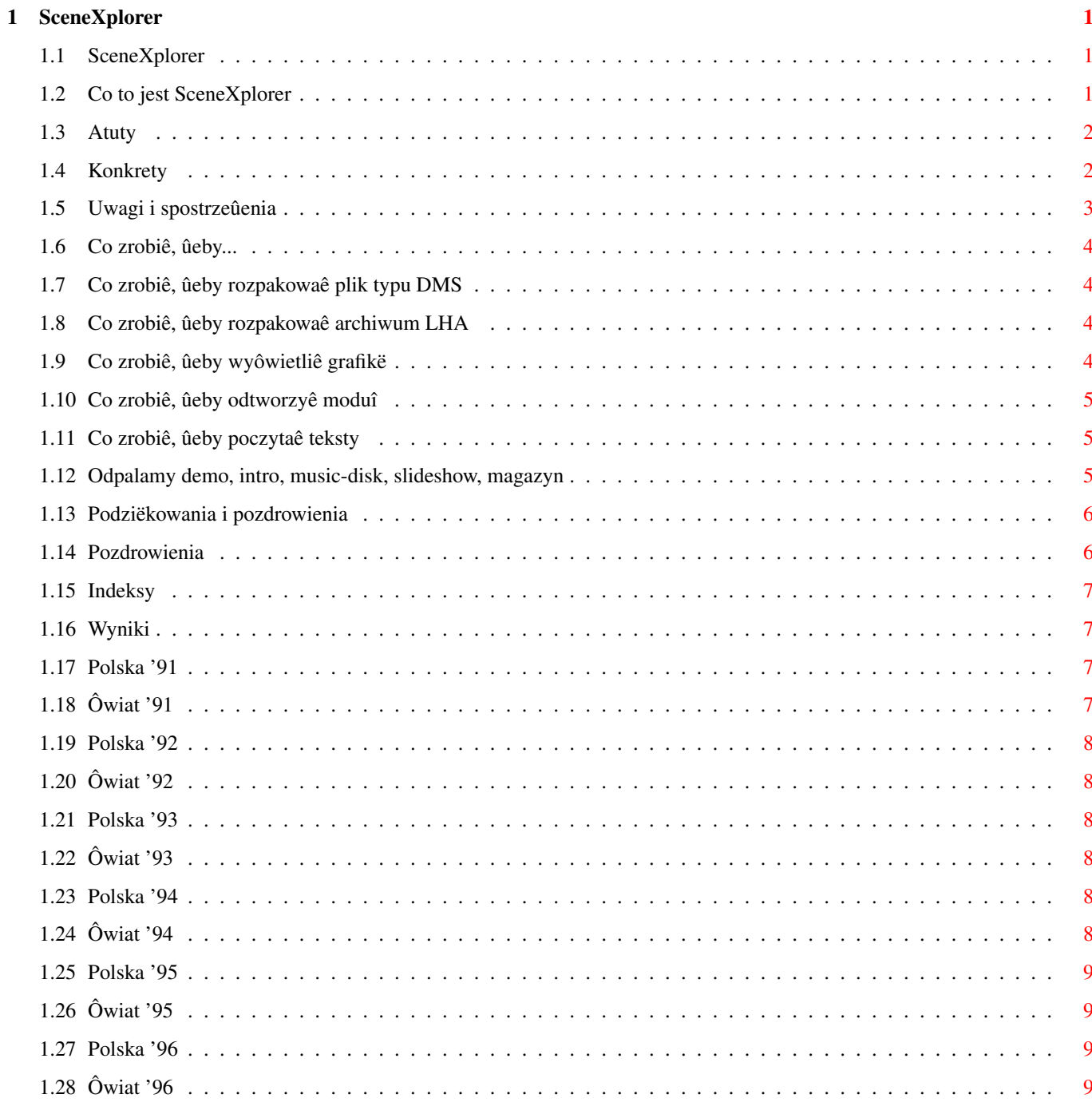

# <span id="page-4-0"></span>**Chapter 1**

# **SceneXplorer**

## <span id="page-4-1"></span>**1.1 SceneXplorer**

SceneXplorer (1997.I.28)

Sîowo wstëpne Czym jest SceneXplorer? Atuty SceneXplorer rulez?! Konkrety Co zawiera pîyta. Uwagi i spostrzeûenia Kilka uwag odautorskich. Podziëkowania i pozdrowienia Greetz. Co zrobiê, ûeby... Dla opornych. Indeksy Dla dociekliwych. Wyniki Wyniki z party. Plany na przyszîoôê, adresy Co dalej?

## <span id="page-4-2"></span>**1.2 Co to jest SceneXplorer**

Z pozoru pîyta SceneXplorer jest kolejnâ zwykîâ skîadankâ twórczoôci scenowej, która "pójdzie" na póîkë~po przejrzeniu zawartoôci. Pozory jednak mylâ. Nie jest to jakaô tam nastëpna pozycja na rynku, powstaîa~na skutek kilkutygodniowej pracy kilku "ambitnych" ludzi, chcâcych zarobiê~trochë~gotówki maîym nakîadem pracy.

Pîyta ta jest wynikiem dîugotrwaîej (ponad rocznej) pracy, wymagajâcej sporego zaangaûowania ze strony jej twórców. Celem autorów byîo stworzenie kolekcji bëdâcej w stanie zaprezentowaê~nabywcy ten jakûe osobliwy ôwiatek zwany scenâ~oraz przedstawienie jego historii na podstawie wybranych produkcji z caîego okresu jego istnienia.

## <span id="page-5-0"></span>**1.3 Atuty**

Pîyta SceneXplorer to:

- przekrój dziaîalnoôci od poczâtków sceny;
- wybrane tylko najlepsze produkcje;
- dema, music-diski, slideshowy i magazyny spakowane najbardziej efektywnymi packerami;
- przejrzysty i funkcjonalny podziaî danych;
- zaîâczone szczegóîowe indeksy, zawierajâce dokîadne dane na temat konkretnych produkcji;
- dwujëzyczna dokumentacja (polski + angielski);
- ûadna z produkcji nie powtarza sië;
- produkcje polskie wyodrëbnione spoôród twórczoôci ôwiatowej;
- pîyta maksymalnie zapeîniona;
- wyniki z party na przestrzeni ostatnich szeôciu lat;
- produkcje ze wszystkich renomowanych party roku 1996 (m.in. The Assembly, The Gathering, Intel Outside, The Party);
- wszystkie czoîowe pozycje z najwaûniejszych party od 1991 roku;
- zachowany czytelny standard nazw;
- po rozpakowaniu zawartoôci pîyty, dane zajmujâ ponad giga (1000 Mb);
- wszystkie dema, slideshowy, music-diski, magazyny i packi, spakowane za pomocâ~Lha, dziaîajâ~bezpoôrednio po rozpakowaniu
- na dysk twardy/do Ram'u;
- zestaw niezbëdnych programów z polskâ~instrukcjâ;
- prostota obsîugi;

### <span id="page-5-1"></span>**1.4 Konkrety**

SceneXplorer to:

- okoîo 200 Mb spakowanych dem ôwiatowych i okoîo 60 Mb polskich;
- okoîo 120 Mb spakowanych moduîów oraz music-disk'ów z Polski i ponad 135Mb ze ôwiata;
- okoîo 35 Mb grafik i slideshow'ów krajowych i ponad 60 Mb zagranicznych;
- ponad 12 Mb spakowanych magazynów ôwiatowych i okoîo 8 Mb polskich;
- okoîo 7 Mb inter ôwiatowych i ponad 3 Mb polskich;
- okoîo 5 Mb polskich "ray'ów"

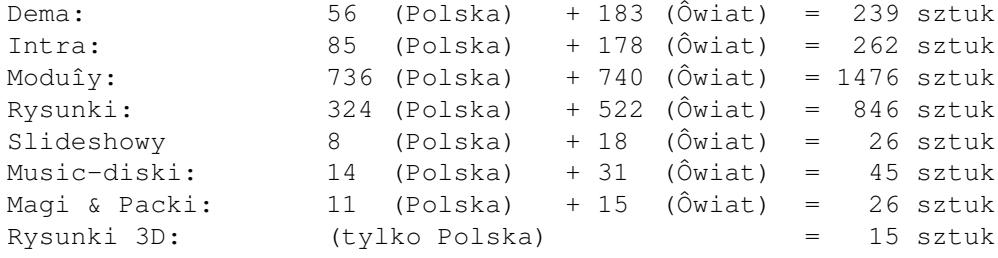

### <span id="page-6-0"></span>**1.5 Uwagi i spostrzeûenia**

Uwagi od autorów:

- w indeksach moduîów podane sâ dîugoôci plików spakowanych, natomiast w wypadku dem, music-disk'ów, slideshow'ów oraz magazynów sâ to dîugoôci plików po rozpakowaniu. Postâpiliômy tak, poniewaû dema, music-disk'i, slideshow'y oraz magazyny wymagajâ przed uruchomieniem uprzedniego rozpakowania na dysk twardy lub do pamiëci. Moduîy natomiast moûna przesîuchaê bez dokonywania dekompresji;
- niektóre produkcje nie sâ spakowane, gdyû po skompresowaniu zajmujâ wiëcej miejsca;
- jeôli grafik lub muzyk zmieniî ksywë, to jego twórczoôê~pozostawiliômy w dwóch oddzielnych katalogach (analogicznie rozwiâzaliômy sprawë grup):
- jeôli produkcja zostaîa stworzona przez dwie grupy lub dwie (albo wiëcej) osoby, to w nazwie katalogu ksywy tych osób (nazwy grup) zapisane zostaîy alfabetycznie (Np.: demo Zero Gravity znalazîo sië w katalogu Appendix\_&\_Venus\_art, mimo, ûe autorzy podajâ odwrotnie). Zapewnia to wiëkszâ przejrzystoôê i funkcjonalnoôê podziaîu danych;
- jeôli po rozpakowaniu produkcji natrafimy na plik "ABC", to za jego pomocâ powinniômy uruchamiaê danâ~produkcjë;
- moduîy, których nazwa rozpoczyna sië od "digi" lub koïczy na "-xchn" naleûy odtwarzaê wyîâcznie za pomocâ programu Hippo Player.
- jeôli podczas przeglâdania wyników w formacie AmigaGuide zauwaûymy, ûe dana produkcja wyôwietla sië~jako przycisk, moûemy jâ~od razu uruchomiê. W wypadku inter oraz dem (spakowanych, czy nie) uruchomi sië~program Odpalacz. Daje on moûliwoôê rozpakowania danej produkcji w wybrane przez nas miejsce na dysku i/lub uruchomienia jej. Grafika zostanie wyôwietlona za pomocâ~programu Visage, natomiast moduî odtworzony przez Hippo Player'a.
- wykorzystaliômy wiëkszoôê dostëpnych nam "patch'ów" (wyjâtkiem jest kilka dem z The Party 6 - zalecenie autora patchów). Dziëki temu moûna na przykîad uruchomiê~na A1200 takie produkcje, jak Hardwired, Odyssey, czy Enigma bez najmniejszych problemów.
- kilka rysunków oraz moduîów na pîycie nie posiada oryginalnych nazw. Niestety nie mamy kontaktu z ich autorami, wiëc czasem musieliômy je wymyôliê sami (w przeciwnym razie grafika nazywaîa by sië np. "037" lub teû~"compo.17"). Z powodu braku oryginalnych nazw nie byliômy równieû w stanie stwierdziê na jakim party dana grafika (moduî) byîa wystawiana, a co za tym idzie nie znalazîa sië~ona w wynikach (katalog !Results!). Uznaliômy, iû lepiej bëdzie umieôciê~grafikë~(moduî) na pîycie pod zmienionâ~nazwâ, niû nie umieszczaê jej wcale.
- ze wzglëdu na brak miejsca zmuszeni byliômy pozostawiê tylko ostatnie numery magazynów dyskowych;

### <span id="page-7-0"></span>**1.6 Co zrobiê, ûeby...**

Co zrobiê, ûeby... ...rozpakowaê~archiwum DMS ...rozpakowaê~archiwum LHA ...wyôwietliê~grafikë ...odtworzyê moduî ...poczytaê teksty (indeksy, results'y) ...uruchomiê demo, music-disk, slideshow, magazyn, intro Nie zapomnij uruchomiê skryptu "Assigns"!!!

### <span id="page-7-1"></span>**1.7 Co zrobiê, ûeby rozpakowaê plik typu DMS**

W celu rozpakowania archiwum typu DMS naleûy odnaleúê~interesujâcy plik z poziomu programu A-Start (wciskamy przycisk Amiga znajdujâcy sië w lewym dolnym rogu ekranu Workbencha, wchodzimy do menu Devices, otwieramy okno SceneXplorera, szukamy naszego pliku), nastëpnie naleûy "najechaê"~na maîâ~ikonkë~na lewo od nazwy pliku, przytrzymaê lewy przycisk myszy i wybraê opcjë "Unpack to Df0:".

#### <span id="page-7-2"></span>**1.8 Co zrobiê, ûeby rozpakowaê archiwum LHA**

W celu rozpakowania archiwum typu LHA naleûy odnaleúê~interesujâcy plik z poziomu programu A-Start (wciskamy przycisk Amiga znajdujâcy sië w lewym dolnym rogu ekranu Workbencha, wchodzimy do menu Devices, otwieramy okno SceneXplorera, szukamy naszego pliku), nastëpnie naleûy "najechaê"~na maîâ~ikonkë~na lewo od nazwy pliku, przytrzymaê lewy przycisk myszy i wybraê opcjë "Unpack to Dh0:" lub "Unpack to RAM:".

#### <span id="page-7-3"></span>**1.9 Co zrobiê, ûeby wyôwietliê grafikë**

W celu wyôwietlenia grafiki naleûy odnaleúê~interesujâcy plik z poziomu programu A-Start (wciskamy przycisk Amiga znajdujâcy sië w lewym dolnym rogu ekranu Workbencha, wchodzimy do menu Devices, otwieramy okno SceneXplorera, szukamy naszego pliku) i klikamy myszâ~ na jego nazwie.

#### <span id="page-8-0"></span>**1.10 Co zrobiê, ûeby odtworzyê moduî**

W celu odtworzenia moduîu naleûy odnaleúê~interesujâcy plik z poziomu programu A-Start (wciskamy przycisk Amiga znajdujâcy sië w lewym dolnym rogu ekranu Workbencha, wchodzimy do menu Devices, otwieramy okno SceneXplorera, szukamy naszego pliku) i klikamy myszâ~ na jego nazwie.

### <span id="page-8-1"></span>**1.11 Co zrobiê, ûeby poczytaê teksty**

W celu przejrzenia indeksów lub wyników naleûy odnaleúê~interesujâcy plik z poziomu programu A-Start (wciskamy przycisk Amiga znajdujâcy sië w lewym dolnym rogu ekranu Workbencha, wchodzimy do menu Devices, otwieramy okno SceneXplorera, szukamy naszego pliku) i klikamy myszâ~na jego nazwie.

Dostëp do wszystkich indeksów oraz wyników moûliwy jest takûe poprzez wejôcie do menu Indeksy lub Wyniki na gîównej planszy tego dokumentu.

#### <span id="page-8-2"></span>**1.12 Odpalamy demo, intro, music-disk, slideshow, magazyn**

W wypadku inter czynnoôê ta sprowadza sië do wybrania pliku za ← pomocâ

programu A-Start (uaktywniamy go wciskajâc przycisk Amiga w lewym dolnym rogu ekranu Workbench'a). Jeôli intro nie chce startowaê, próbujemy uruchomiê je bez startup-sequence.

W przypadku dem, music-disków, slideshowów i magazynów wykonujemy nastëpujâce czynnoôci:

- za pomocâ programu A-Start (przycisk w lewym dolnym rogu ekranu Workbench'a) sprawdzamy, czy interesujâca produkcja jest spakowana -
- jeôli plik posiada rozszerzenie '.dms' lub '.lha', to jest spakowana i zmuszeni jesteômy jâ~rozpakowaê (w przypadku pliku typu DMS na dyskietkë,

Co zrobiê, ûeby rozpakowaê plik typu DMS natomiast

w przypadku LHA na dysk twardy, ewentualnie do Ram'u

Co zrobiê, ûeby rozpakowaê archiwum LHA ).

- Jeôli produkcja nie jest spakowana, teoretycznie da sië jâ~uruchomiê bezpoôrednio spod programu A-Start. Jeûeli próba uruchomienia sië nie powiedzie, uruchamiamy bez startup-sequence.
- jeûeli produkcja nie daje~sië~uruchomiê~w ûaden sposób, naleûy sprawdziê, czy posiadamy odpowiedniâ konfiguracjë (zaglâdamy do indeksów

Indeksy ).

## <span id="page-9-0"></span>**1.13 Podziëkowania i pozdrowienia**

Podziëkowania dla:

- firmy Eureka (M.Lipiecki) za konkretne podejôcie do sprawy;
- wszystkich firm, zwiâzanych z Amigâ za wspieranie tego
- wspaniaîego komputera;
- Marka Pampucha oraz caîego skîadu Magazynu Amiga za wsparcie moralne;
- Amiga Computer Studio za odwagë;
- Amiga Translators' Organization, a w szczególnoôci jej polskiej sekcji (Marcin Orîowski) za patriotyzm;
- zaîoûycieli Amiga Promotion Group za ôwietnâ ideë;

Pozdrowienia

## <span id="page-9-1"></span>**1.14 Pozdrowienia**

Pozdrowienia dla:

- Acida;
- Amifana;
- Ariego;
- Atoma;
- babci Kafla
- Br0wara;
- Funky Covala;
- Gadka;
- Glutena;
- Gonza;
- $-$  K.K.;
- Kwasa;
- Lottera;
- Luka;
- M.Kopki;
- Marsa;
- Outsidera;
- Pinguina;
- QuoVadisa;
- Rafiego;
- Rafika;
- Skrapiego;
- Topora;
- $-$  T.S.;
- Zibiego;
- VLXa;
- Xtd;
- wszystkich prawdziwych Amigowców;

Fucki dla:

- PC-lamerów;

- zdrajców;

# <span id="page-10-0"></span>**1.15 Indeksy**

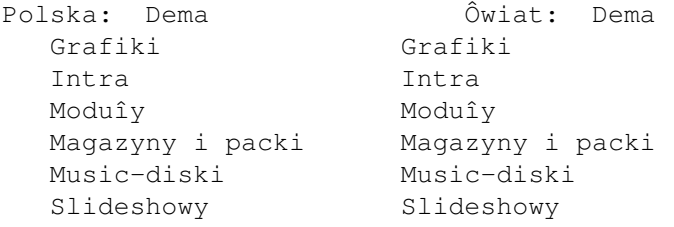

# <span id="page-10-1"></span>**1.16 Wyniki**

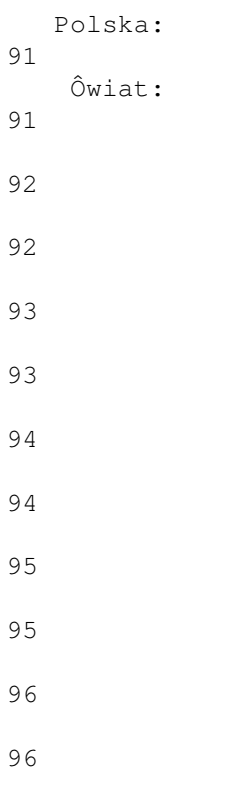

## <span id="page-10-2"></span>**1.17 Polska '91**

Gdynia

## <span id="page-10-3"></span>**1.18 Ôwiat '91**

Summit The Party

## <span id="page-11-0"></span>**1.19 Polska '92**

Warszawa Warszawa\_2 Ûywiec

## <span id="page-11-1"></span>**1.20 Ôwiat '92**

Hurricane The Assembly The Gathering The Party

### <span id="page-11-2"></span>**1.21 Polska '93**

Mountain Congress Polish Autumn

## <span id="page-11-3"></span>**1.22 Ôwiat '93**

Cebit Computer Crossroads ECC Rendez Vous The Assembly The Gathering The Party

## <span id="page-11-4"></span>**1.23 Polska '94**

Gelloween Intel Outside Primavera

## <span id="page-11-5"></span>**1.24 Ôwiat '94**

3S Party South Sealand The Assembly The Gathering The Party Saturne

## <span id="page-12-0"></span>**1.25 Polska '95**

Eastern Conference Intel Outside Primavera

## <span id="page-12-1"></span>**1.26 Ôwiat '95**

Abduction Black Box Compusphere Gasp Icing Remedy Somewhere In Holland South Sealand The Assembly The Gathering The Happening The Party Voyage

## <span id="page-12-2"></span>**1.27 Polska '96**

Gravity Intel Outside Polish Summer Staszic

## <span id="page-12-3"></span>**1.28 Ôwiat '96**

Compusphere Convention Icing Juhla Remedy Saturne South Sealand The Assembly The Gathering The Kindergarden The Party The Summer